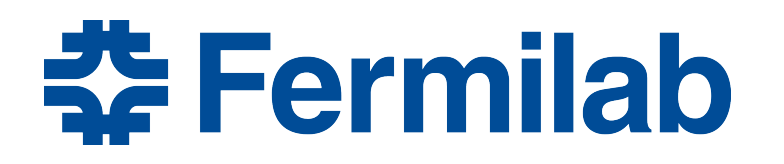

Managed by Fermi Research Alliance, LLC for the U.S. Department of Energy Office of Science

# **Obtaining and building code: Setting up for development**

James Amundson *art*/LArSoft course 2015-08-03

#### **Overview**

- The goal of this lecture is to give you the background to understand Exercise 2: Building and Running Your First Module.
- You will be using git to check out the code.
	- A few git tips will help.
- You will be using cetbuildtools to build the code.
	- Understanding the context for cetbuildtools will help.

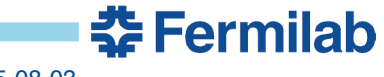

# **git**

- git has recently become *the* industry standard for tracking revisions of source code.
	- Plus: There is a wealth of git documentation available on the web.
	- Plus: git has many, many features.
	- Minus: You have to determine which small set of git's features are appropriate for you.
- git is a distributed system.
	- Everyone has his or her own copy of the repository
- All git commands are of the form *git cmd [options]*
	- Use, e.g., "*man git-clone*" to get the man page for "*git clone*"
		- works everywhere, "*man git clone*" works on some systems, but not others.

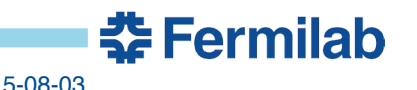

# **More git**

- *git clone* makes a local copy of a git repository *git clone http://cdcvs.fnal.gov/projects/art-workbook*
	- The original repository becomes "origin"
- *git checkout –b* creates a branch based on *something git checkout –b work origin/August2015*
	- creates the branch "work"
	- "work" is based on the branch *August2015*
- *git branch –a* lists all branches
- *git tag –l* lists all tags
	- interface consistency is not git's strong suit

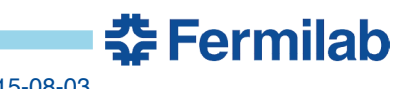

### **Now for something completely different: git**

- *git pull [remote] [branch]* gets updates from other repositories and merges them into our working branch
	- *pull = fetch + merge*
		- *git fetch <remote>*
		- *git merge <remote>/<branch>*
- *git push [remote [localref:remoteref]* sends updates to remote repository

# **Systems for building code**

- Some steps necessary to compile code
	- find external packages
		- header files
		- libraries
	- determine compiler flags
		- optimization settings, etc.
	- compile source files
	- link object files
	- install build products
- In addition, properly supporting incremental builds is crucial
	- Faster is always better…
	- …unless it is too fast
		- Inconsistent builds are easy to create, awful to deal with

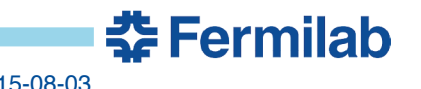

#### **Industry standards**

before-clion/

• Interesting survey information about contemporary C++ development:

http://blog.jetbrains.com/clion/2015/07/infographics-cpp-facts-

**CMake GNU Make Other** gmake Autotools nmake **Ninia** 38% 30% 16% 7% 4%

#### **Popular C++ build systems**

CMake and GNU Make build systems are the two close leaders, together accounting for 68% of all C++ developers.

# **CMake and cetbuildtools**

- CMake is the most popular C++ build tool today. – Still, it is not completely dominant.
- CMake creates low-level build scripts
	- Make, Ninja, etc.
		- Run *cmake* once, then use *make* (or *ninja*…); see below.
- CMake can be used with various integrated development environments (IDEs).
	- Outside the scope of this course.
- cetbuildtools is built on top of CMake.
	- https://cdcvs.fnal.gov/redmine/projects/cetbuildtools/wiki
	- Simplifies and enforces consistency.
	- *buildtool* replaces *cmake* and *make* (or *ninja*).
		- Users always use the same command.

# **CMake basics**

- Build description is stored in *CMakeLists.txt* .
	- One *CMakeLists.txt* per directory.
- Trivial raw CMake example. Two *CMakeLists.txt* files:

```
cmake_minimum_required(VERSION 2.8.11)
project(HELLO)
add_subdirectory(Hello)
                                              parent directory
```
add\_executable(helloDemo helloDemo.cc)

subdirectory Hello

- Language features:
	- Commands do not return values; they do modify arguments.
	- Commands (e.g., *add\_subdirectory*) are case insensitive; keywords (e.g., *VERSION*) are case sensitive.
	- Users can write new commands.
		- Most of the content of cetbuildtools is new CMake commands.
		- I do not recommend end-users start writing new commands.<br>Fermilab

#### **Build systems, CMake and cetbuildtools**

- The completely trivial CMake example does not display the true usefulness of CMake
	- Could have done something nearly as simple with plain Make.
		- Would not have had automatic header dependency discovery, among other things.
- Real development projects become complicated very quickly.
- A completely trivial cetbuildtools example would not display the true usefulness of cetbuildtools.
	- See Example 2.

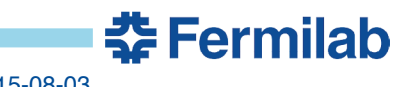

# **Using cetbuildtools**

- We always separate source and build directories
	- It is optional to do so with plain CMake.
	- Separation is good practice.
		- Multiple builds from same source (e.g., optimized and debug).
		- Delete all build products without touching source.
- In Example 2, you will do

```
alcourse>source ../art-workbook/ups/setup_for_development -p
$ART_WORKBOOK_QUAL
The working build directory is /home/amundson/work/build-prof2
The source code directory is /home/amundson/work/art-workbook
     ------ check this block for errors -------
----------------------------------------------------------------
```
<snip> |alcourse>buildtool –j4

• The first command locates the source files and sets the hooks for the various dependencies

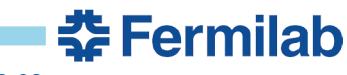

• The command

#### *buildtool –j4*

performs the actual build, including running CMake and the resulting build files

- The flag *–j4* tells *buildtool* to use up to four parallel processes.
	- More is generally better.
	- Limitations come from memory usage, shared resource problems, etc., as well as the fundamental size of the build.
- The command

*buildtool –-help* (note: two dashes) will display help for buildtool commands.

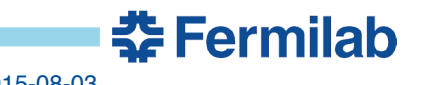

#### **Get Started**

• Work on Exercise 2 (Chapter 10) of the *art* Workbook https://web.fnal.gov/project/ArtDoc/Shared%20Documents/art-documentation.pdf

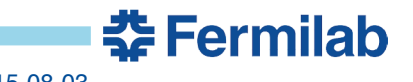